### User Interface

### http://cern.ch/geant4

The full set of lecture notes of this Geant4 Course is available at

http://www.ge.infn.it/geant4/events/nss2004/geant4course.html

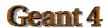

### Contents

- Setting up user interfaces
- Analysis
- User commands

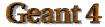

## Steering the Simulation

- A Geant4 simulation can be steered by a batch session or by commands captured from an interactive session
- Setting up batch mode is easy:

```
    In your main()
    G4UImanager* UI = G4UImanager::GetUIpointer();
    G4String command = "/control/execute";
    G4String fileName = argv[1];
    UI -> applyCommand(command+fileName);
```

- Setting up interactive mode is also easy but there are many choices of interface
  - All must be derived from the abstract class G4UIsession
  - Geant4 provides several implementations

### User Interface Choices

- G4Ulterminal C-shell-like character terminal
  - runs on all Geant4-supported platforms
- G4Ultcsh tcsh-like character terminal with command completion, history, etc.
  - runs only on Solaris and Linux
- G4UIXm, G4UIXaw, G4UIXWin32 G4UIterminal implemented over Motif, Athena and WIN32 libraries
  - runs on Unix/linux and Windows, respectively
- G4UIGAG Java-based GUI
  - runs on all Geant4 platforms

### How to Use the Interface

• In your main() add the lines:

```
#include "G4UIxxx.hh" // xxx = terminal, Xm, Xaw, Win32, GAG
G4UISession* session = new G4UIxxx;
UI->ApplyCommand("/control/execute somefile.mac"); // optional
session->SessionStart();
delete session;
```

- For a tcsh session, the second line must be G4UIsession\* session = new G4UIterminal(new G4UItcsh);
- Many examples in
  - examples/novice/N01, N02, N03, ....

### **Environment Variables**

- None required in order to use G4Ulterminal, G4Ultcsh, G4UlGAG
  - these sessions do not need external libraries, so they are automatically built and linked
- To build G4UIXm, G4UIXaw, or G4UIXWin32

```
setenv G4UI_USE_XM 1, or setenv G4UI_USE_XAW 1, or setenv G4UI_USE_WIN32 1
```

# Useful GUI Tools Released by Geant4 Developers

- GGE: Geometry editor based on Java GUI
  - http://erpc1.naruto-u.ac.jp/~geant4
- GPE: Physics editor based on Java GUI
  - http://erpc1.naruto-u.ac.jp/~geant4
- OpenScientist: interactive environment for analysis
  - http://www.lal.in2p3.fr/OpenScientist

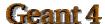

## Analysis Interface

- Geant4 does not endorse or support particular analysis packages
- However an abstract analysis interface is provided
  - AIDA (Abstract Interfaces for Data Analysis)
  - will be built and linked to your application if environment variable
     G4ANALYSIS\_USE is set
  - AIDA headers must be installed in code where analysis is set up
    - #include AIDA/AIDA.h
  - must use AIDA-compliant analysis tools
- More AIDA information:
  - http://aida.freehep.org

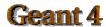

## Some AIDA-compliant Analysis Packages

#### Anaphe

- http://cern.ch/anaphe/
- Open Scientist Lab
  - http://www.lal.in2p3.fr/OpenScientist
  - an example using Open Scientist can be found in examples/extended/analysis/AnaEx01
- JAS (Java Analysis Studio)
  - http://jas.freehep.org
  - for analysis example using JAS/AIDA see examples/extended/analysis/A01

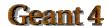

### **Built-in User Commands**

- Geant4 provides a number of user interface commands which can be used:
  - interactively via a (G)UI
  - in a macro file via /control/execute <command>
  - within C++ code using the ApplyCommand method of G4UImanager
- A complete list of built-in commands, roughly organized according to Geant4 categories is available in the Geant4 Application Developers Guide, Chapter 7.1

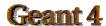

### **User-defined Commands**

- If built-in commands are not enough, you can make your own
- Geant4 provides several command classes, all derived from G4Ulcommand:
  - G4UIcmdWithoutParameter
  - G4UIcmdWithABool
  - G4UIcmdWithADouble
  - and many more
- Example

```
energyCmd = new G4UIcmdWithADoubleAndUnit("/gun/energy", this);
energyCmd->SetParameterName("Energy",true,true);
energyCmd->SetDefaultUnit(GeV);
```

See also Application Developers Guide, Chapter 7.2

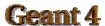